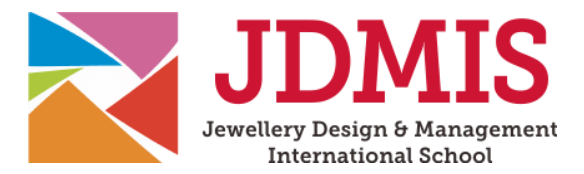

# **USER GUIDE FOR JDMIS ONLINE LEARNING PLATFORM**

Welcome to an exciting journey of discovery with JDMIS! This user guide has been designed to assist you as you embark on your e-learning journey. If this is your first purchase with us, rest assured that your account is now fully activated and you are ready to set sail into the world of jewellery mastery.

## Account Management:

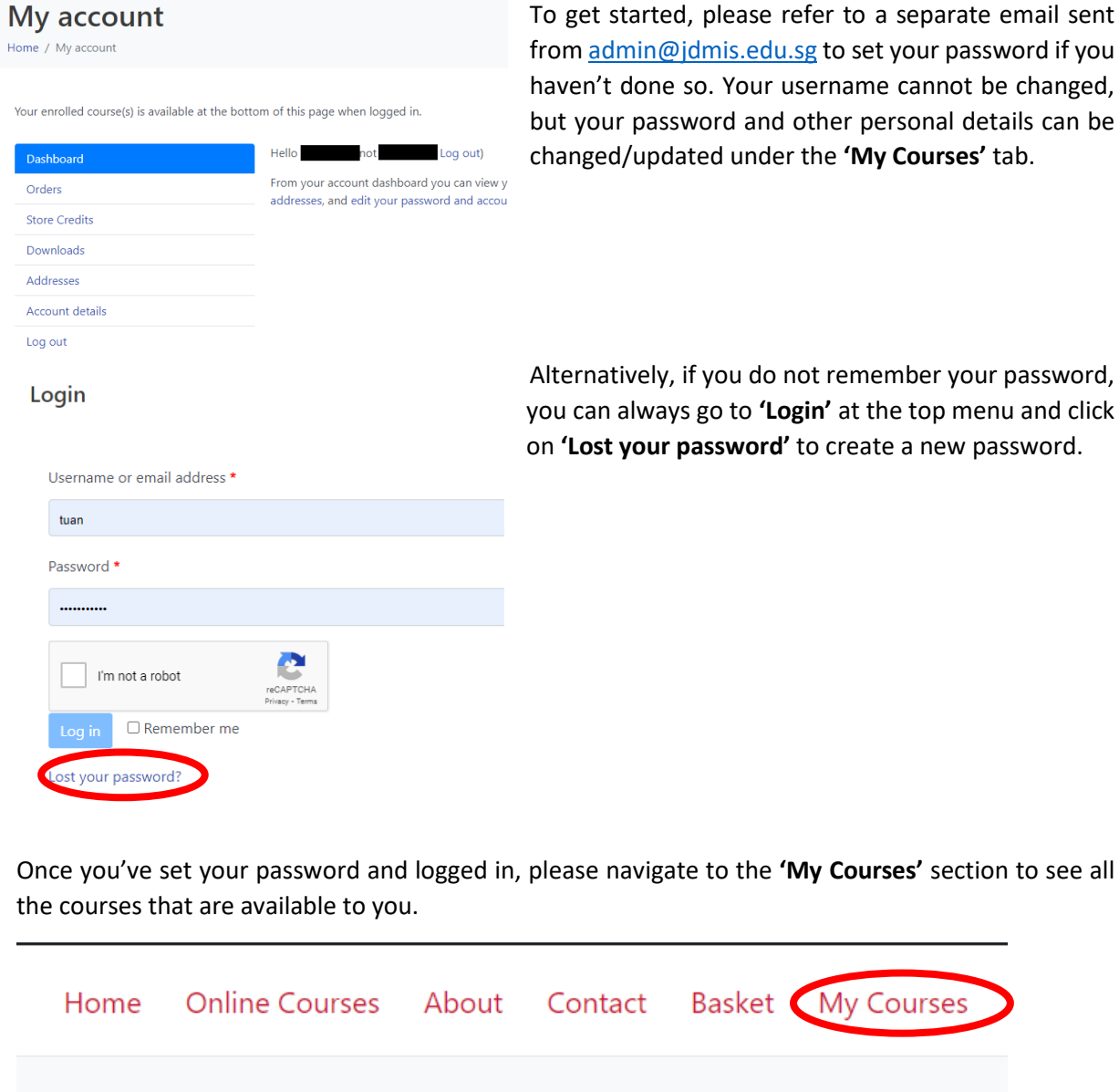

For any assistance with the Online Learning System, please contact [online@jdmis.edu.sg](mailto:online@jdmis.edu.sg)

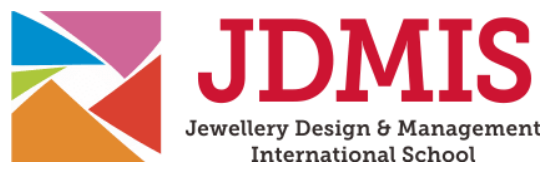

### Navigating Your Course:

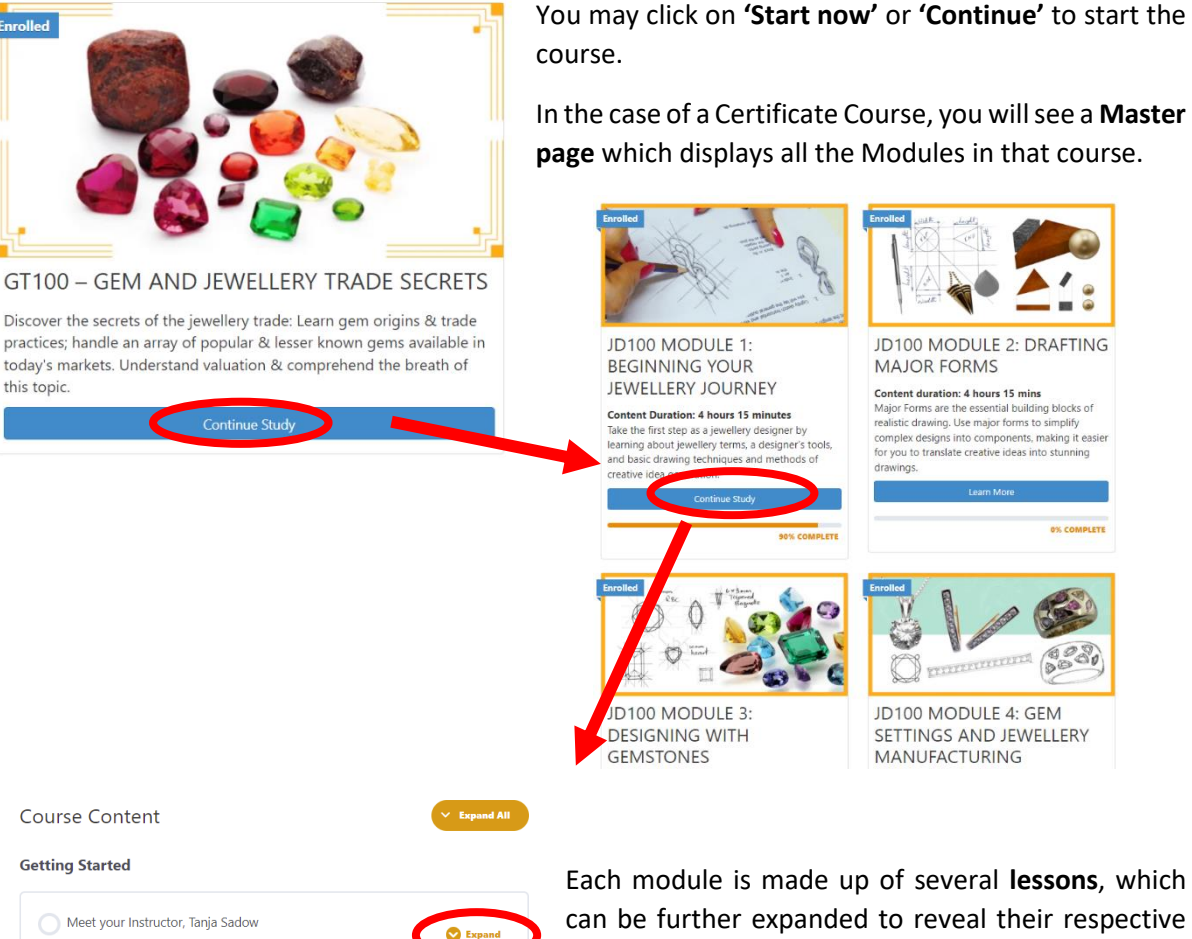

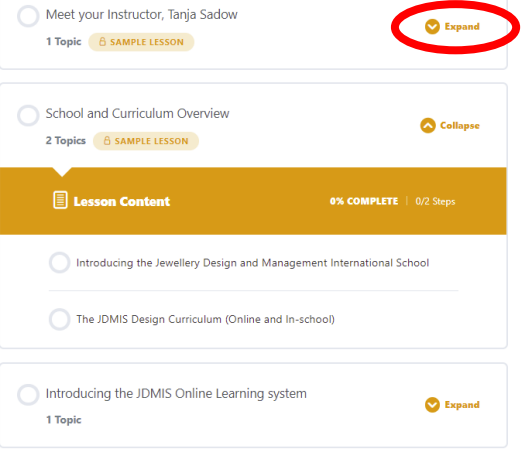

can be further expanded to reveal their respective **topics**.

For any assistance with the Online Learning System, please contact [online@jdmis.edu.sg](mailto:online@jdmis.edu.sg)

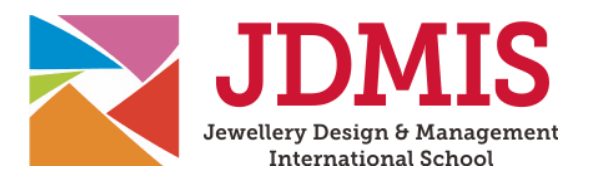

## Start Learning:

#### **1. The lesson**

Each lesson contains a **lesson summary** and a list of the **topics** for that particular lesson**.** You can then click on each topic to watch the video lesson or click **'Back to course'** to go back to the Master page where all the Course Modules are displayed.

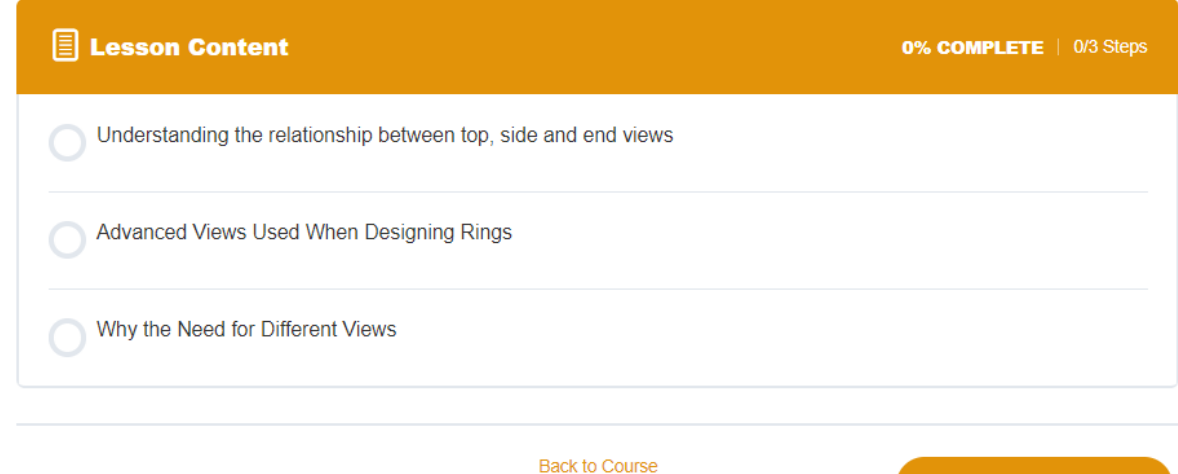

#### **2. The topic**

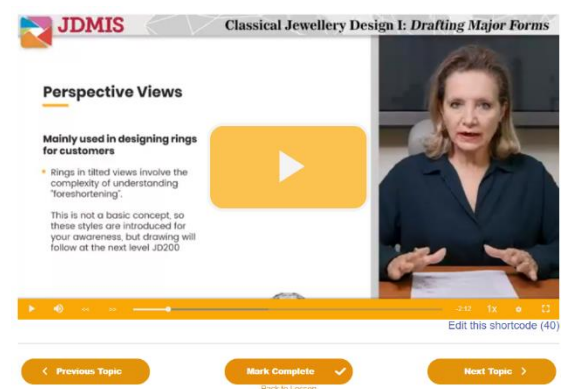

Clicking on any topic within each Lesson reveals an HD-quality **instructional video**, showing **detailed presentations or close-up views** of the instructor's demonstration. You will find the settingsto **pause or adjust the volume and video speed** at the bottom of each video.

Remember to **mark each topic as complete** after completing the video. This helps you track your own learning progress. For funded students, this indicates your progress to SkillsFuture Singapore.

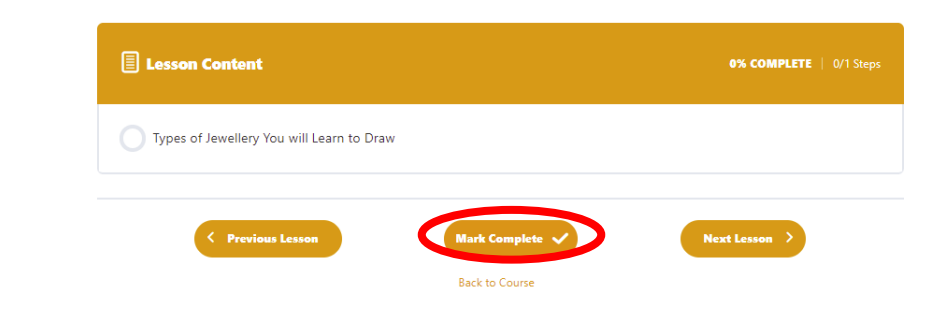

For any assistance with the Online Learning System, please contact [online@jdmis.edu.sg](mailto:online@jdmis.edu.sg)

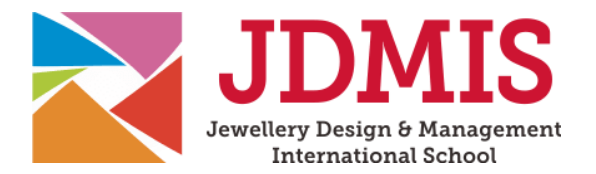

#### **3. Digital guides and handouts**

Under the Materials tab in each lesson, you may find **associated digital handouts** that are available for download. Your may use them for your own reference throughout your learning experience.

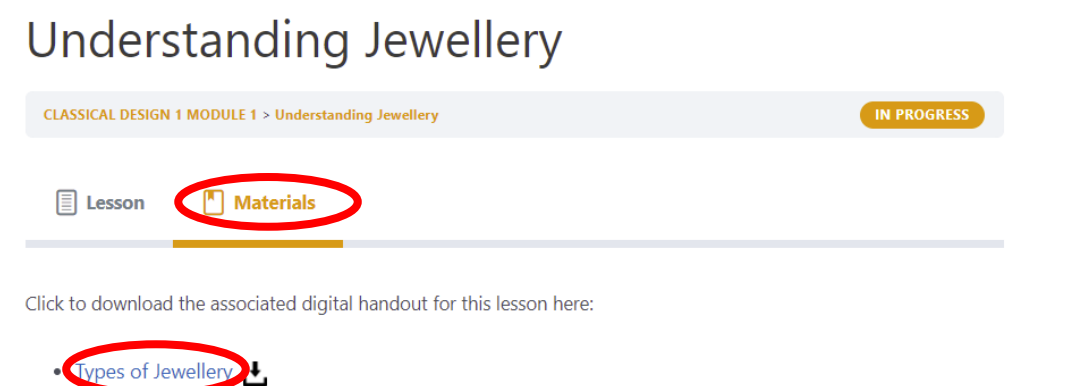

#### **4. Assignments**

Most modules will have at least **one assignment that has to be completed**. These may include online quizzes or for hands-on courses, **submission of photos or videos** showcasing your jewellery creations. Some assignments might consist of multiple parts. Follow the instructions under the Assignment tab to complete and submit your work, which will then be **reviewed** by your instructor.

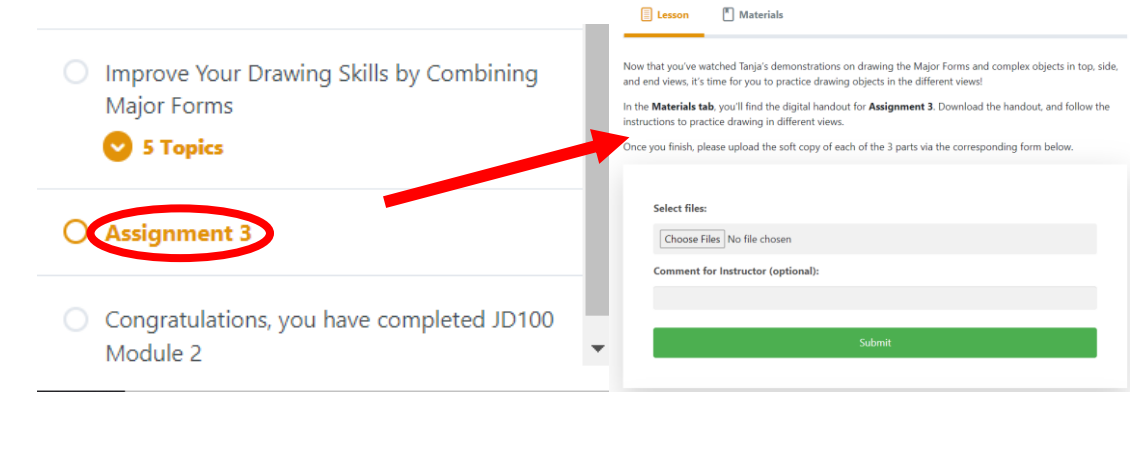

**Now you're all ready to kickstart your learning journey in jewellery!**

For any assistance with the Online Learning System, please contact  $\frac{online@jdmis.edu.sg}{q}$